Platform: Windows/English

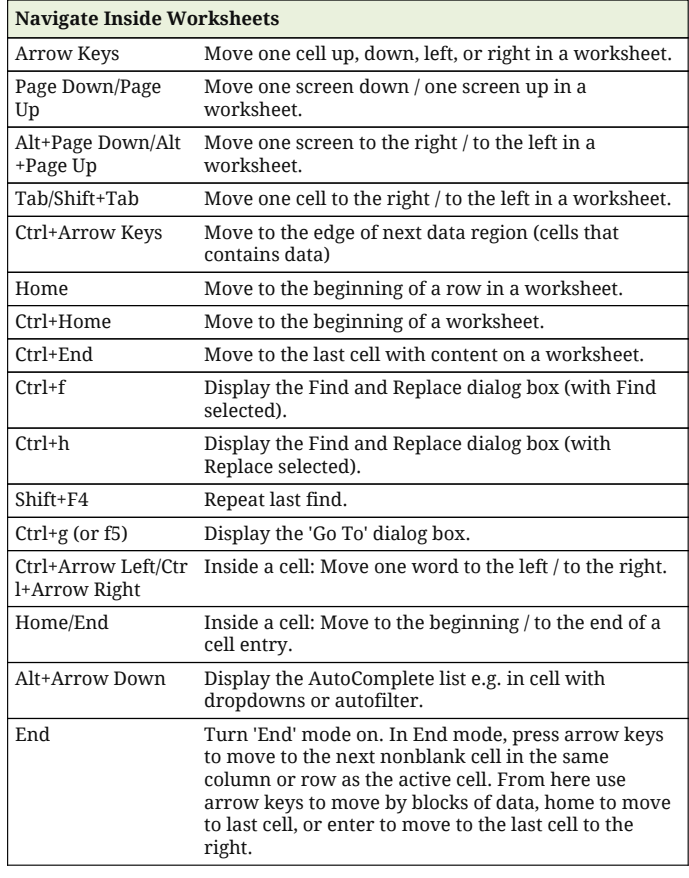

#### **Work with Data Selections**

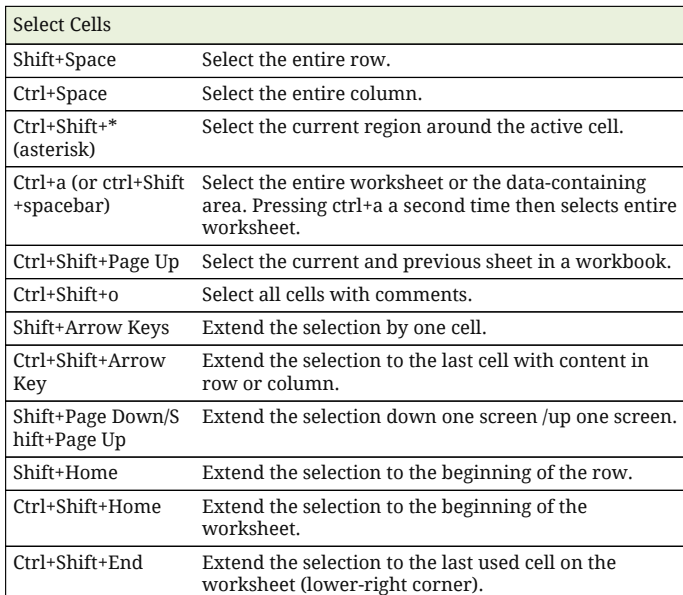

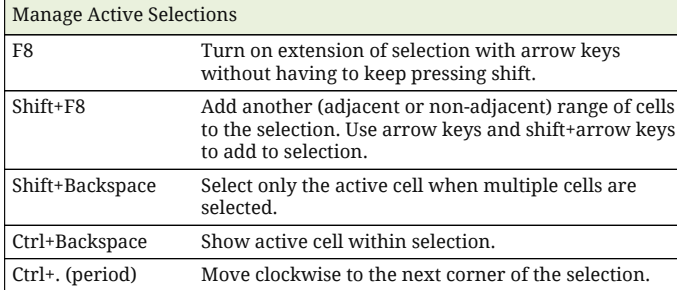

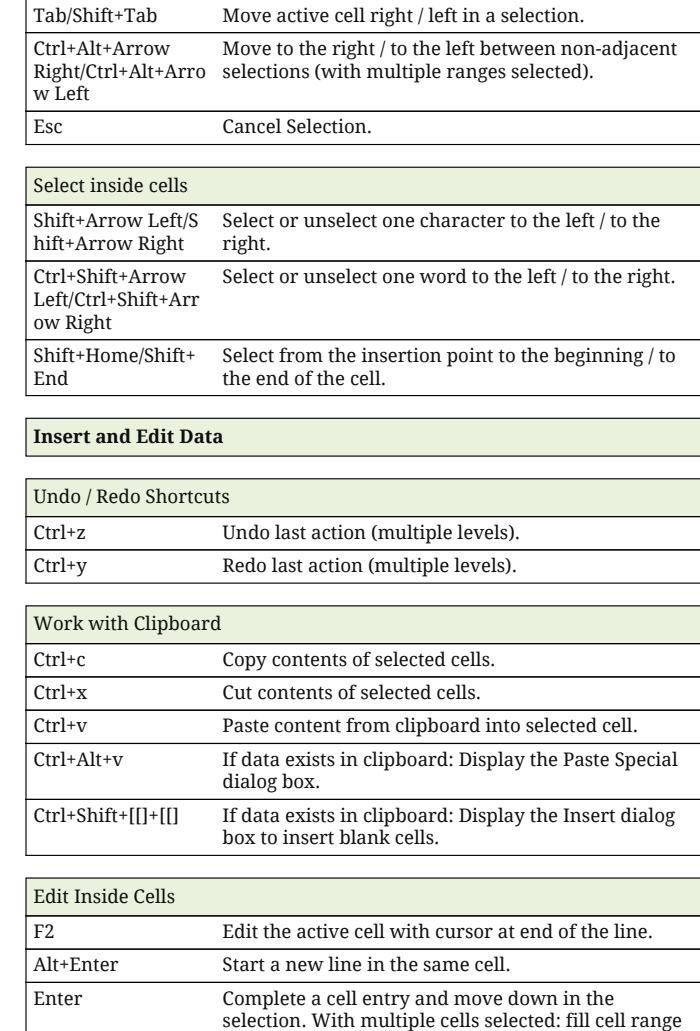

Enter/Shift+Enter Move active cell down / up in a selection.

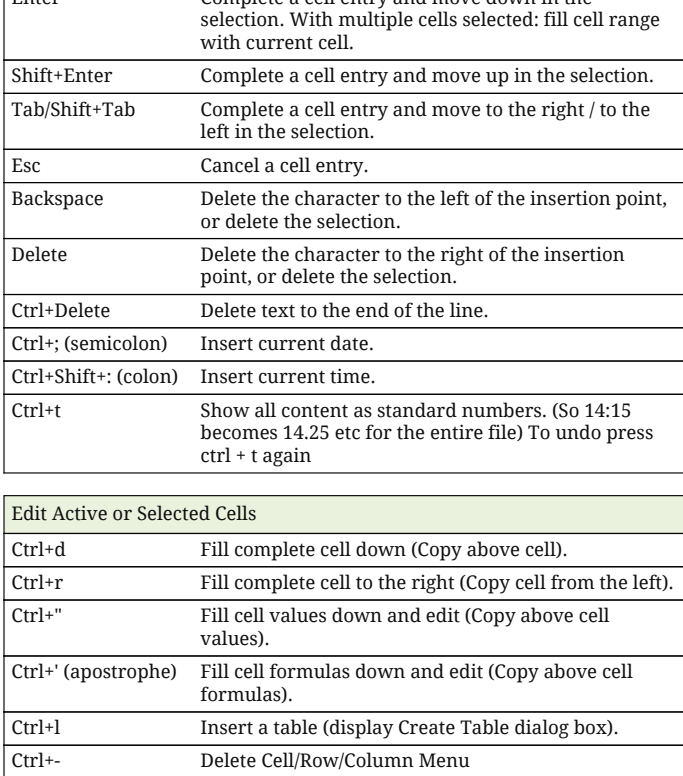

Delete row / delete column.

Ctrl+- with row / column selected

Platform: Windows/English

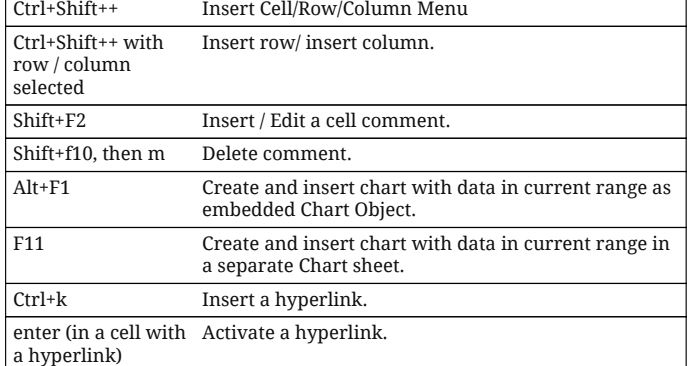

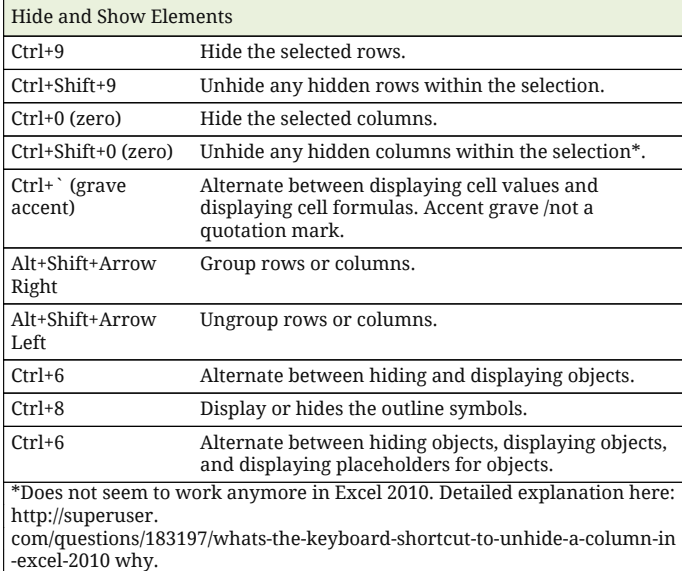

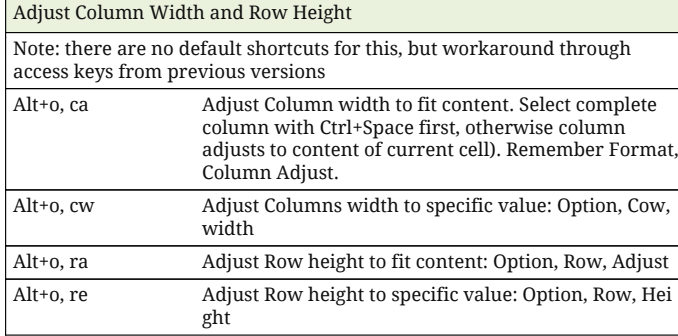

### **Format Data**

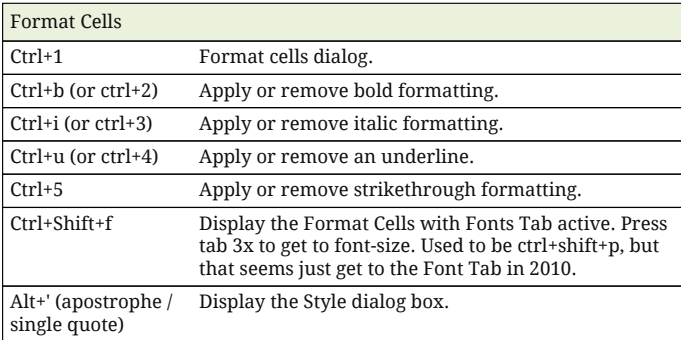

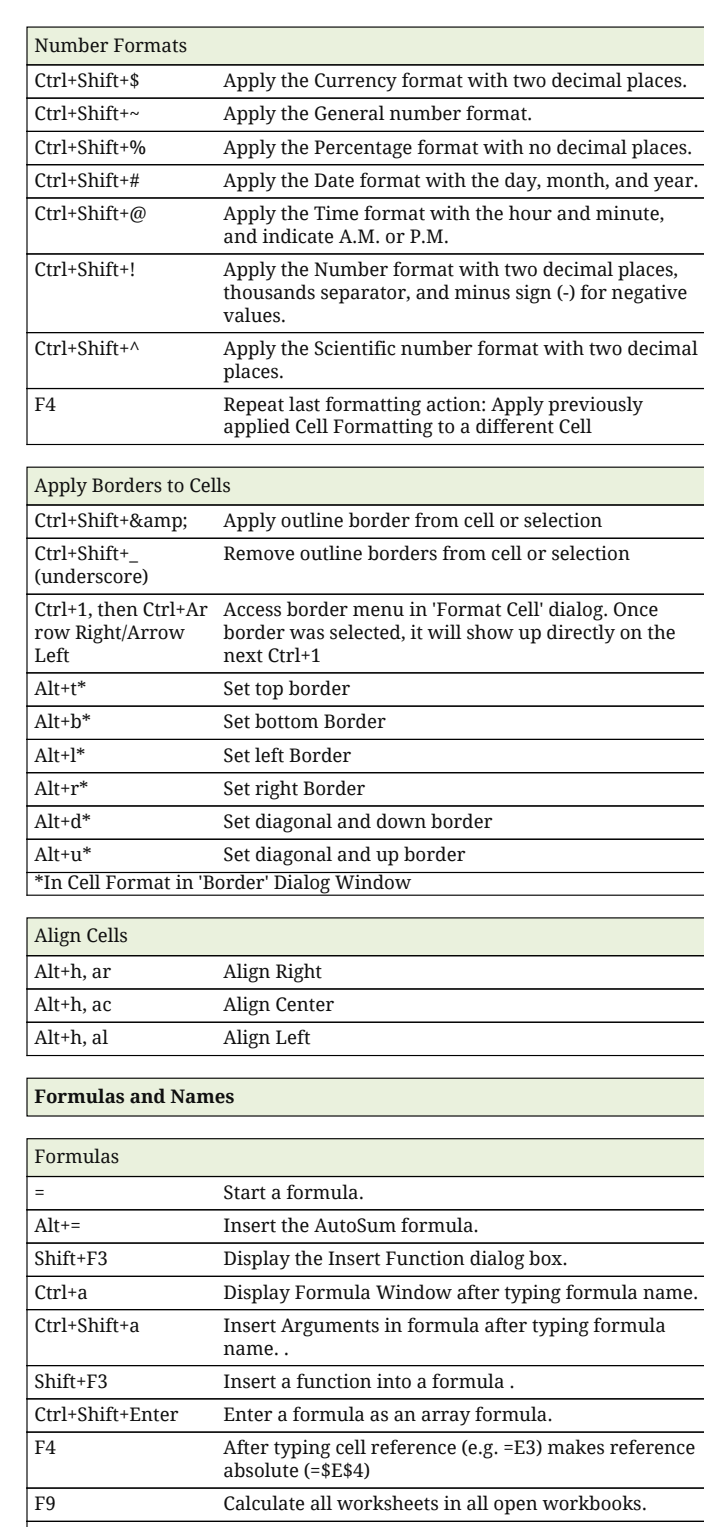

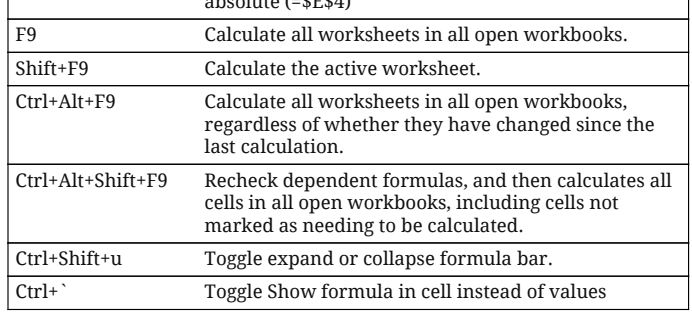

Platform: Windows/English

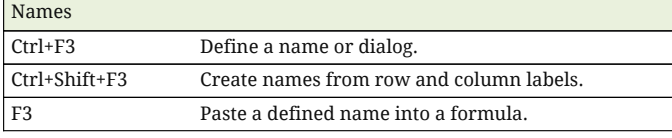

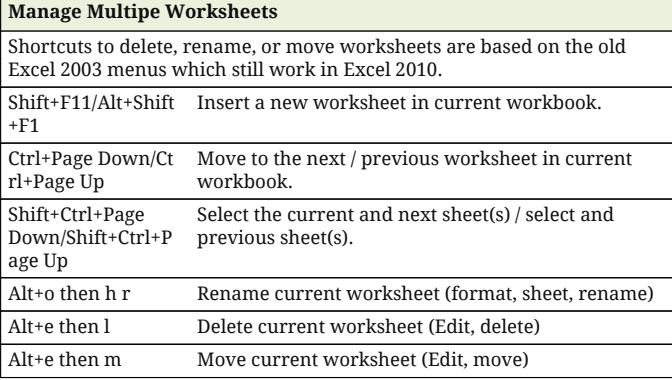

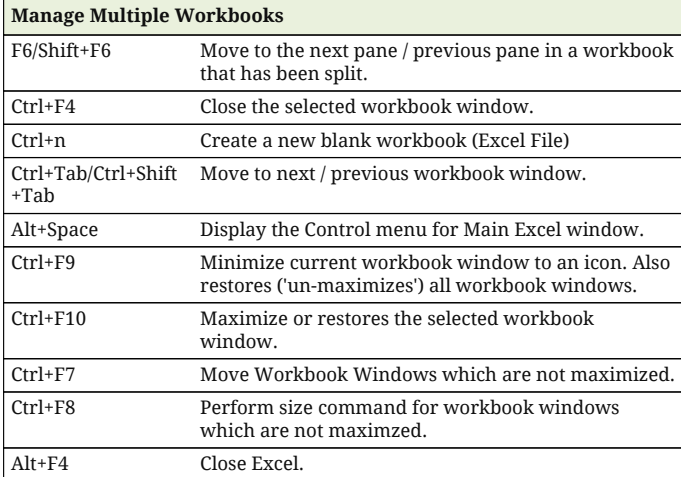

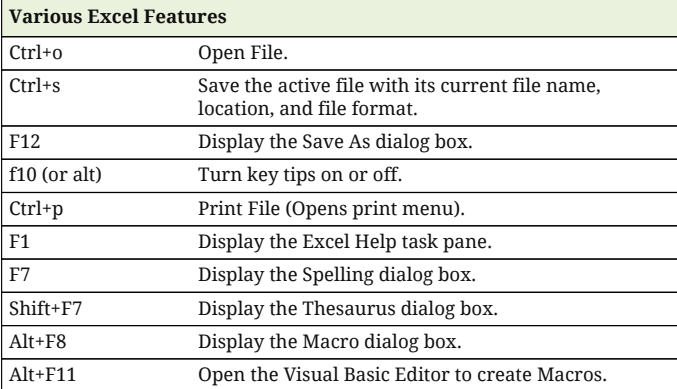

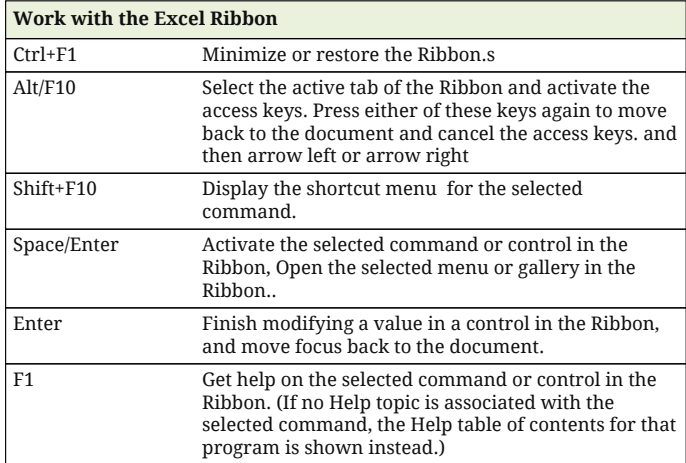

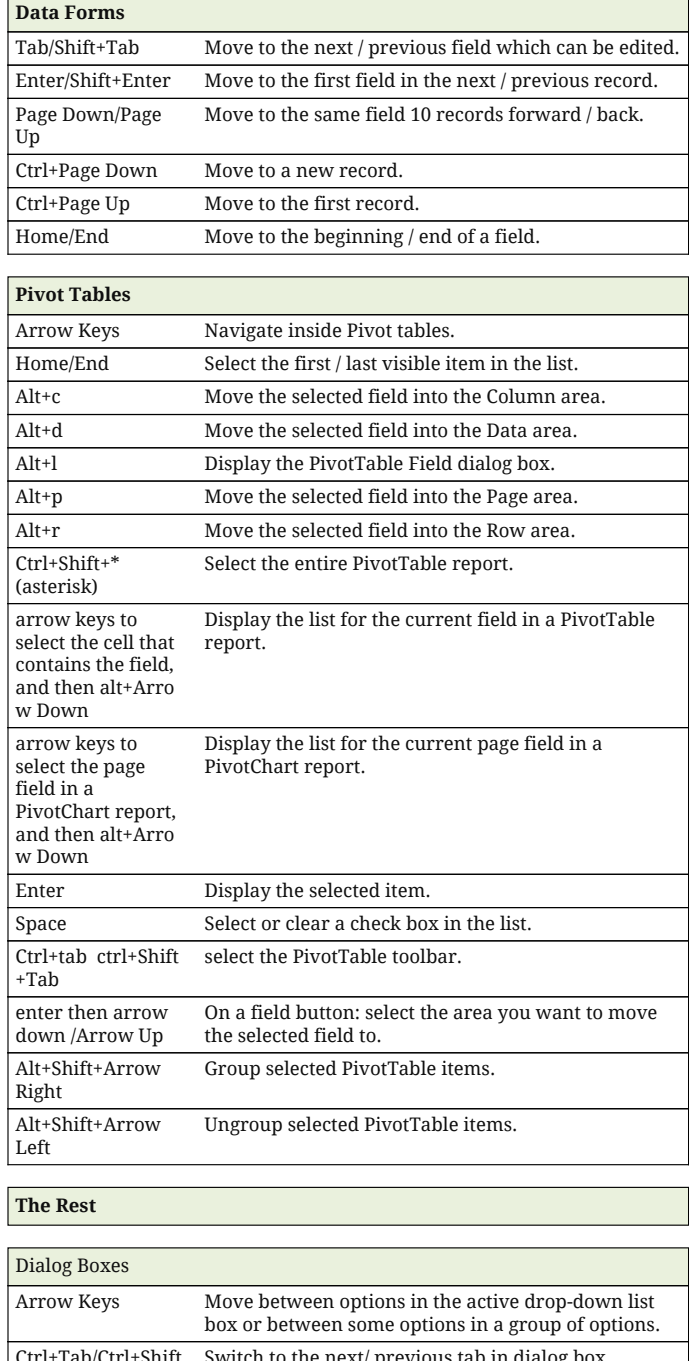

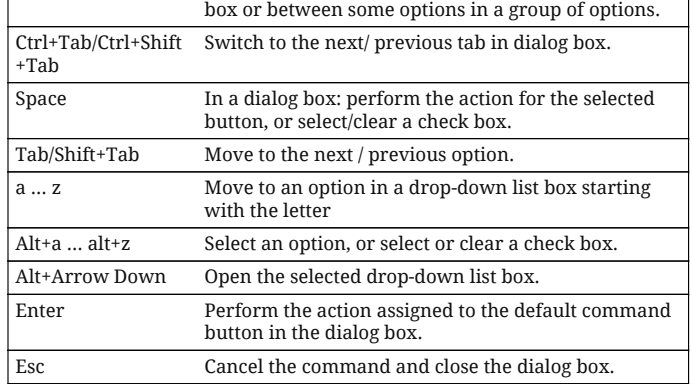

Platform: Windows/English

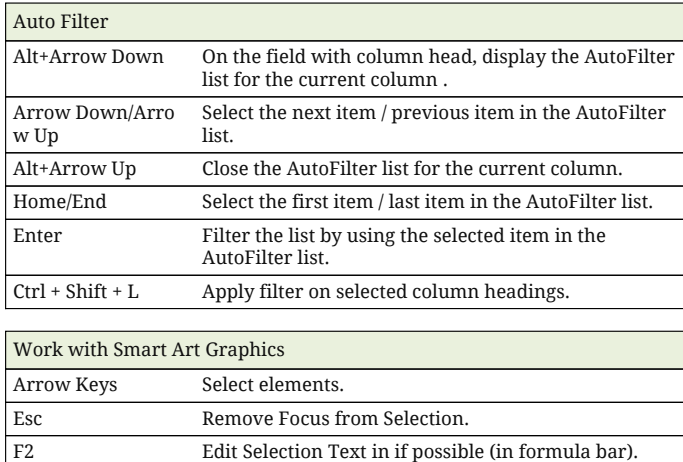